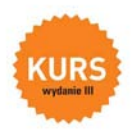

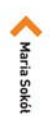

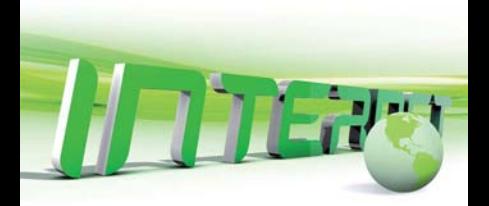

# **NTERNET**

### Poznaj internet... i zakochaj się w możliwościach sieci WWW!

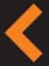

Pomai niènice miedry interneters a siecia WWW Dowledz się, jak działają przeglądarki i jak zadbać o bezpieczeństwo w sieci Znajdž potrzebne Ci informacje za pomocą wystukiwarki internetowej Wysyłaj i odbieraj pocztę elektroniczna Odkryl fascynutacy świat serwisów społecznościowych

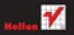

# helion. $p\not\!\!\!\downarrow$

### Idź do

- [Spis treści](#page-2-0)
- [Przykładowy rozdział](#page-4-0)

## $\blacktriangleright$  Katalog książek

- [Katalog online](http://helion.pl/page354U~katalog.htm)
- [Zamów drukowany](http://helion.pl/zamow_katalog.htm) katalog

## Twój koszyk

[• Dodaj do koszyka](http://helion.pl/add354U~inkur3)

### Cennik i informacje

- [Zamów informacje](http://helion.pl/page354U~emaile.cgi) o nowościach
- [Zamów cennik](http://helion.pl/page354U~cennik.htm)

### **X** Czytelnia

[• Fragmenty książek](http://helion.pl/page354U~online.htm) online

## Internet. Kurs. Wydanie III

Autor[: Maria Sokół](http://helion.pl/autorzy/sokm.htm) ISBN: 978-83-246-2673-1 Format: 168×237, stron: 256

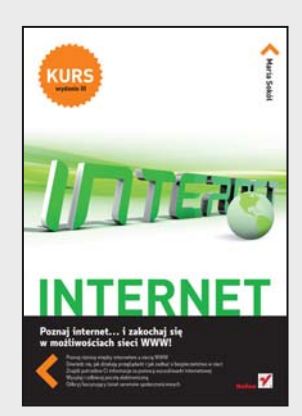

### **Poznaj internet… i zakochaj się w możliwościach sieci WWW!**

- Poznaj różnicę między internetem a siecią WWW
- Dowiedz się, jak działają przeglądarki i jak zadbać o bezpieczeństwo w sieci
- Znajdź potrzebne Ci informacje za pomocą wyszukiwarki internetowej
- Wysyłaj i odbieraj pocztę elektroniczną
- Odkryj fascynujący świat serwisów społecznościowych

Internet już tak zadomowił się w naszym świecie, że często trudno dać sobie bez niego radę – nawet przy najprostszych czynnościach. Ot, weźmy choćby codzienną komunikację z rodziną i przyjaciółmi. Owszem, istnieją telefony, ale już zdjęcia łatwiej przesłać pocztą elektroniczną. Ze starymi znajomymi najlepiej umówić się przez portal społecznościowy, nową pralkę (a także opinie o niej) znaleźć w sklepie internetowym – i dokonać jej zakupu najtaniej dzięki porównywarce cen. Jak opanować to wszystko w mgnieniu oka i cieszyć się swobodnym dostępem do milionów wiadomości oraz usług w wirtualnej rzeczywistości?

Książka "Internet. Kurs" szybko i łagodnie wprowadzi Cię w świat sieci WWW, wyjaśniając wszystkie podstawowe pojęcia i problemy, prowadząc za rękę przy poznawaniu kolejnych narzędzi i wskazując najważniejsze programy. Dzięki niej bez kłopotu zaczniesz używać przeglądarek i wyszukiwarek, a życie bez poczty e-mail stanie się w ogóle nie do pomyślenia. W mig znajdziesz wszystkie potrzebne Ci informacje. Docenisz wygodę internetowych spotkań z ludźmi oraz zakupów, nauczysz się chronić przed wirtualnymi zagrożeniami, a może nawet założysz własną stronę WWW!

- Sposoby dostępu do internetu
- BHP w internecie i program Windows Defender
- Podstawowe informacje o przeglądarkach
- Kurs obsługi przeglądarki Internet Explorer 8 i Mozilla Firefox
- Popularne wyszukiwarki i strategia wyszukiwania
- Dziesięć rad dla korzystających z wyszukiwarek
- Konto e-mail i savoir vivre użytkownika poczty internetowej
- Zakładanie bezpłatnego konta pocztowego i obsługa poczty przez WWW
- Twitter, Facebook i czaty
- Komunikatory internetowe
- Tworzenie stron WWW

### **Szybko, sprawnie i bez nerwów – zapraszamy do globalnej sieci!**

### **X** Kontakt

Helion SA ul. Kościuszki 1c 44-100 Gliwice tel. 32 230 98 63 [e-mail: helion@helion.pl](mailto:helion@helion.pl) © Helion 1991–2011

# Spis treści

<span id="page-2-0"></span>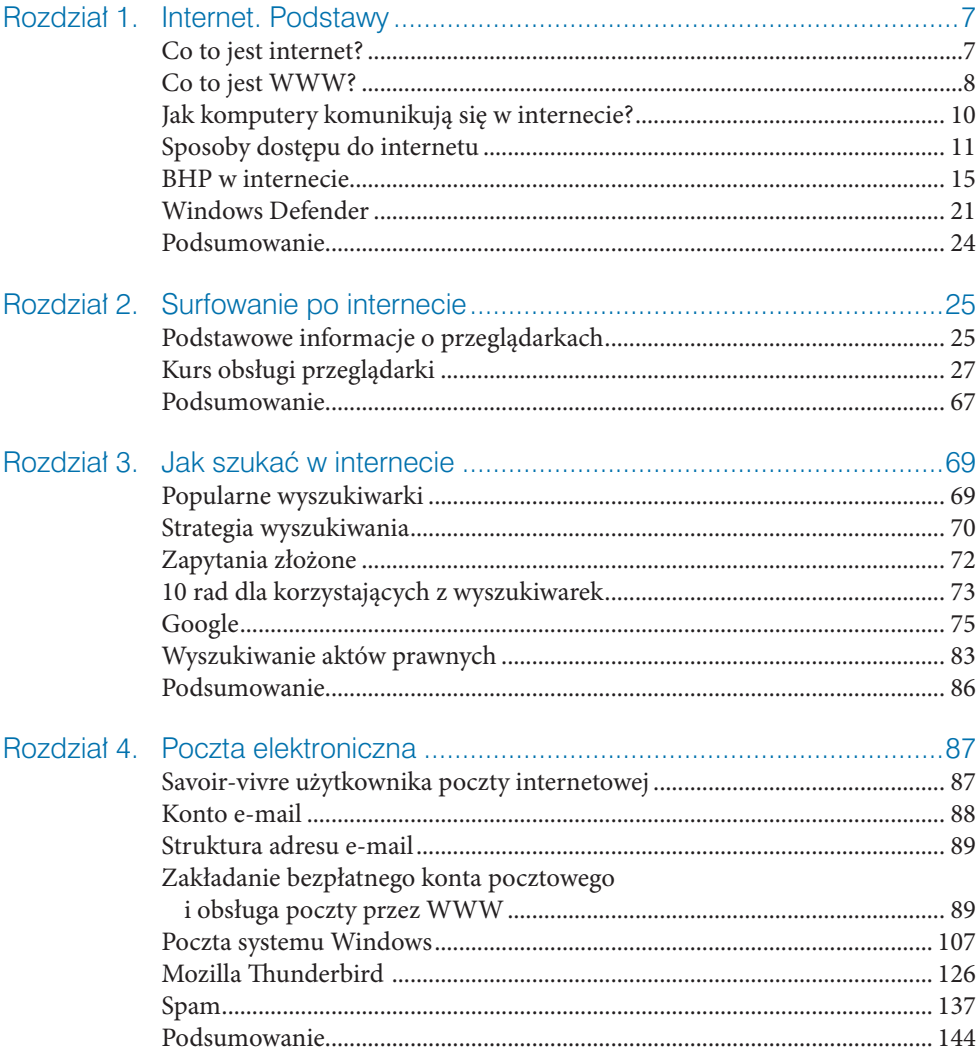

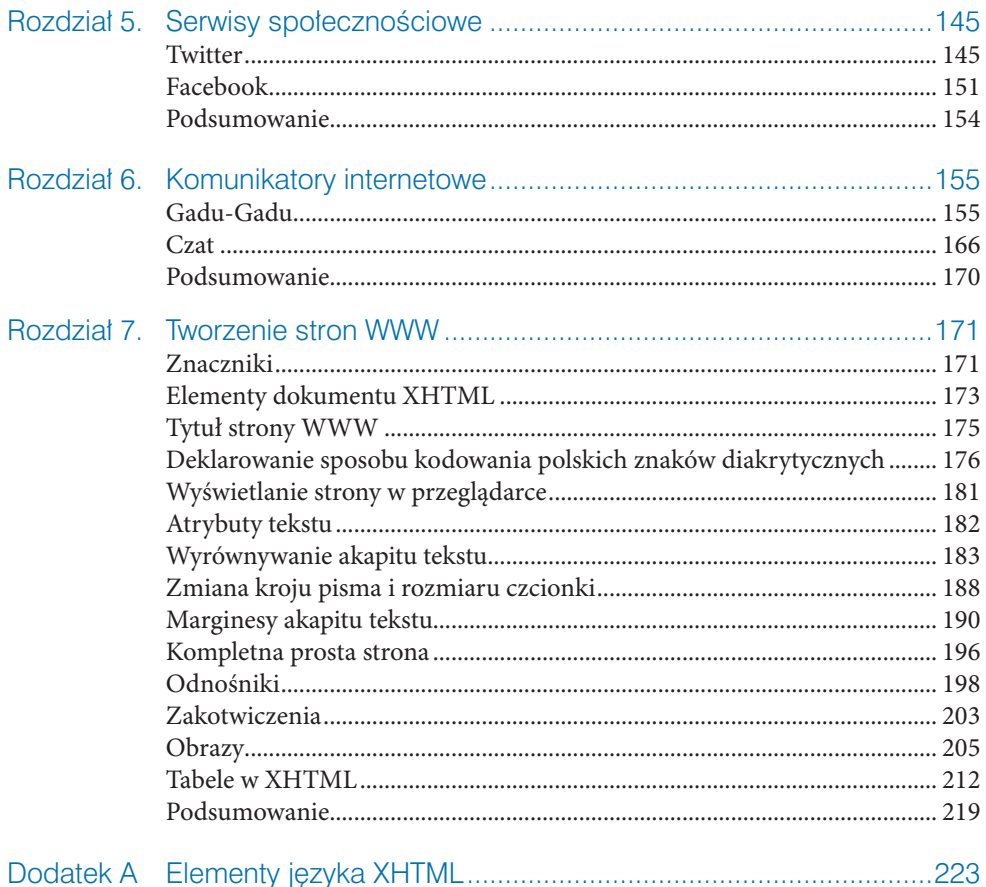

- 
- Facebook
- <span id="page-4-0"></span>• Twitter<br>• Facebook<br>• Podsumowanie<br>• Podsumowanie • Podsumowanie

# Serwisy społecznościowe

## **Twitter**

Twitter w tłumaczeniu na język polski oznacza ćwierkanie. Internetowe "ćwierkanie" jest możliwe w darmowym serwisie społecznościowym o takiej właśnie nazwie. Komunikaty w tym serwisie (ang. *tweets*) to krótkie, nieprzekraczające 140 znaków wiadomości tekstowe wyświetlane na stronie użytkownika oraz dostarczane pozostałym użytkownikom, którzy obserwują dany profil. Użytkownicy mogą dodawać krótkie wiadomości do swojego profilu z poziomu strony głównej serwisu, wysyłając SMS-y lub korzystając z zewnętrznych aplikacji. W efekcie komunikaty tworzą coś w rodzaju mikroblogu.

Tweeter jest doskonałym środkiem ekspresji dla zabieganych i zapracowanych ludzi oraz sprytnym medium przekazywania informacji między znajomymi.

### Zakładanie konta w serwisie Twitter

Aby założyć konto w serwisie Twitter:

 **1.** W polu adresowym przeglądarki wpisz adres *http://twitter.com/* i naciśnij *Enter*.

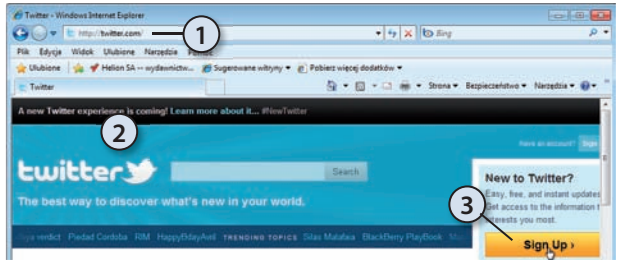

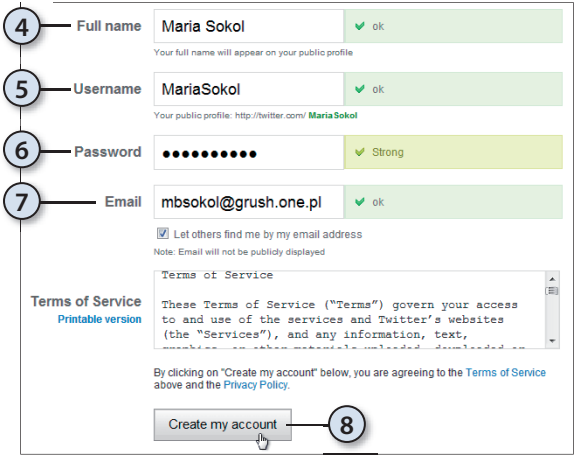

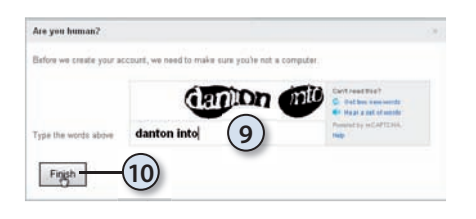

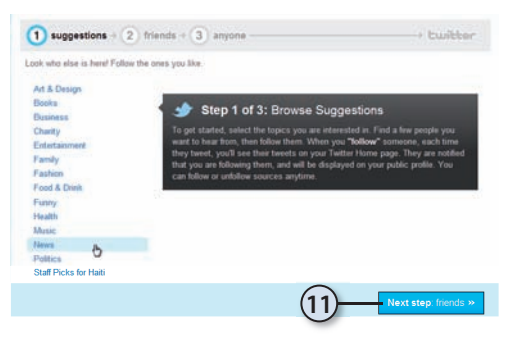

- **2.** Wyświetlona zostanie strona serwisu Twitter.
- **3.** Aby założyć konto, kliknij przycisk *Sign Up*.
- **4.** Wypełnij prosty formularz zgłoszeniowy. W polu *Full name* podaj swoje imię i nazwisko.
- **5.** W polu *Username* wpisz nazwę użytkownika.
- **6.** Zdefiniuj hasło powinno zawierać wielkie litery i cyfry, aby było silne (ang. *Strong*).
- **7.** Podaj adres e-mail.
- **8.** Naciśnij przycisk *Create my account* (pol. Utwórz moje konto).
- **9.** W polu tekstowym przepisz kod.
- **10.** Naciśnij przycisk *Finish*.
	- **11.** Pojawi się okno wyboru tematyki "ćwierkania". Możesz wskazać źródła, z których chcesz otrzymywać informacje. Nie będziemy dodawać źródeł. Kliknij przycisk Next step: friends.

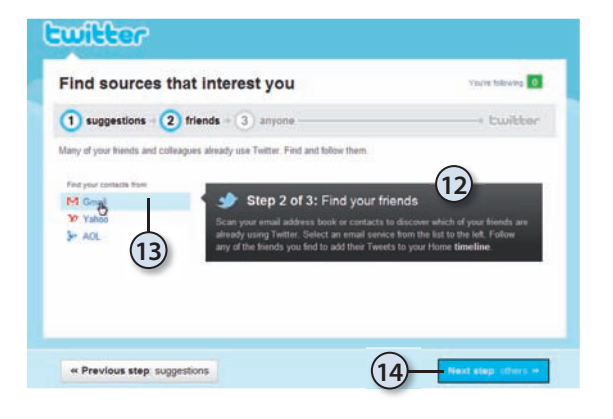

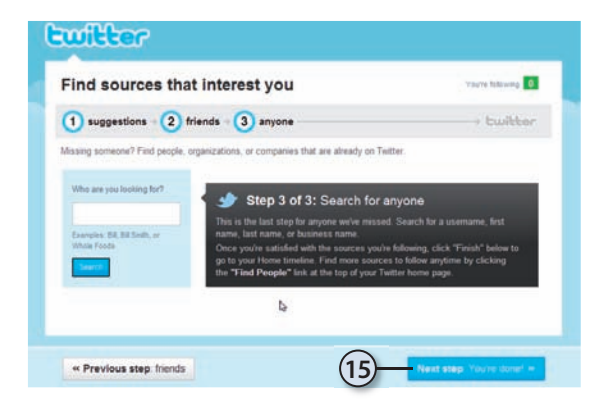

- **12.** Kolejny etap to wyszukiwanie znajomych.
- **13.** Jeśli Twoi znajomi korzystają z wymienionych w oknie serwisów pocztowych, możesz ich zaprosić do wspólnego "ćwierkania". Aby zaprosić znajomego użytkownika na przykład serwisu Gmail, kliknij łącze *Gmail*.
- **14.** Kliknij przycisk *Next step: others*.
- **15.** W ostatnim kroku dostajesz do ręki narzędzie wyszukiwania tych znajomych, których poprzednie "filtry" przepuściły. Kliknij przycisk *Next step: You're done*.

**i** Finalne uaktywnienie Twojego konta nastąpi po kliknięciu linka, który będzie dołączony<br>1. Na wiedomości e-mail przesłanej do Ciebie z serwisu Twitter do wiadomości e-mail przesłanej do Ciebie z serwisu Twitter.

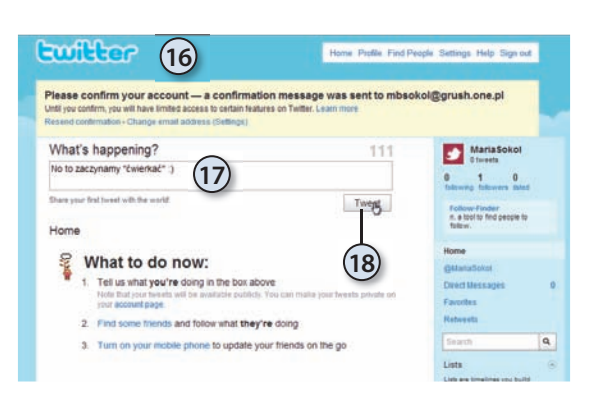

- **16.** Pojawi się okno Twittera jesteś gotowy do "ćwierkania".
- **17.** Wpisz swój komunikat w polu tekstowym.
- **18.** Naciśnij przycisk Tweet.
- **19.** U góry okna znajdziesz pasek menu.
- **20.** Ilekroć będziesz chciał wpisać nowy komunikat, kliknij odnośnik *Home*.
- **21.** *Find People* to wyszukiwarka kontaktów.
- **22.** Aby wyświetlić podstawowe dane użytkownika, kliknij łącze *Settings*.
- **23.** Łącze *Help* doprowadzi Cię do pomocy.
- **24.** Łącze *Sign out* to wylogowywanie się.
- **25.** Aby wyświetlić efekt końcowy, kliknij *Profi le*.

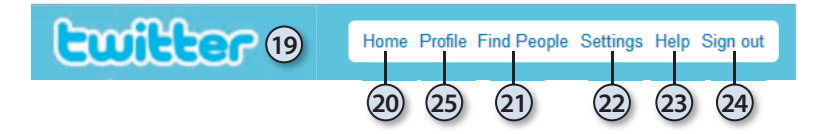

**i** Logując się na swoje konto poprzez wpisanie adresu *http://twitter.com/nazwa*, wyświet-<br>lisz właśnie profil użytkownika o podanej nazwie. W tym przypadku, aby zalogować się na lisz właśnie profil użytkownika o podanej nazwie. W tym przypadku, aby zalogować się na swoje konto, kliknij łącze *Sign In* oraz podaj nazwę użytkownika i hasło.

### Korzystanie z Twittera

Oto idea Twittera — krótkie informacje, które mogą czytać inni, czyli *followers*. Jeśli to Ty będziesz chciał śledzić jakieś wiadomości, dostęp do śledzonych wątków masz poprzez odnośnik *following*.

W Twitterze możesz śledzić wątki (odnośnik *following* prowadzi do listy śledzonych profili) i możesz być śledzony (odnośnik *followers* prowadzi do listy użytkowników subskrybujących Twoje wiadomości). No i możesz ogłaszać wszystkim swoje "złote myśli".

Aby zasubskrybować wiadomości generowane w określonej tematyce:

 **1.** Aby znaleźć interesujący kontakt, skorzystaj z narzędzia wyszukiwania użytkowników *Find People*.

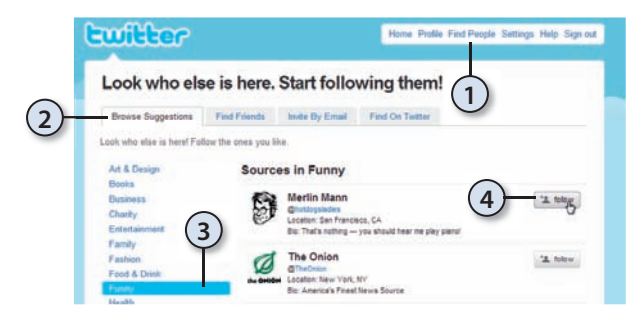

- **2.** Aby skorzystać z kryterium tematycznego, kliknij zakładkę *Browse Suggestions*.
- **3.** Wybierz kategorię, która Cię interesuje.
- **4.** Kliknij przycisk *follow*, który pojawia się obok znalezionego kontaktu.

### Aby zasubskrybować wiadomości generowane przez użytkownika Twittera:

 **1.** Aby znaleźć interesujący kontakt, skorzystaj z narzędzia wyszukiwania użytkowników *Find People*.

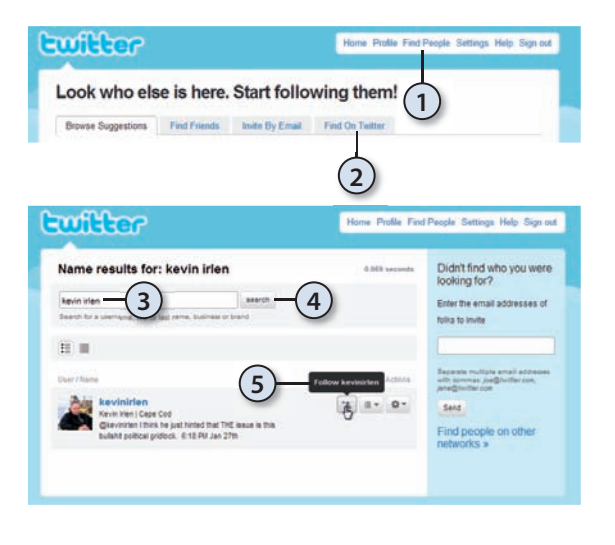

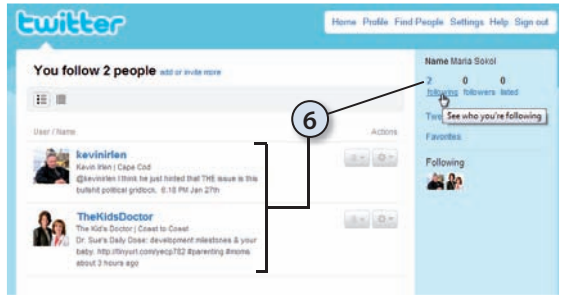

- **2.** Kliknij zakładkę *Find On Twitter*.
- **3.** Wpisz w polu tekstowym dane użytkownika.
- **4.** Kliknij przycisk *Search* (pol. Szukaj).
- **5.** Kliknij przycisk *follow*, który pojawia się obok znalezionego kontaktu.
- **6.** Po kliknięciu w profilu użytkownika przycisku *follow* wiadomości tego użytkownika będą dla Ciebie dostępne. Pojawiają się one na liście *following*.

*i* W jaki sposób zorientujesz się, że ktoś subskrybuje Twoje wiadomości? Gdy ktoś chce czy-<br>tać Twoje komunikaty, Twitter domyślnie wysyła do Ciebie e-mail. Lista subskrybentów<br>dostępna jest za pośrednictwem odnośnika *fo* tać Twoje komunikaty, Twitter domyślnie wysyła do Ciebie e-mail. Lista subskrybentów dostępna jest za pośrednictwem odnośnika *followers*.

Subskrybowanie czyichś komunikatów nie oznacza, że Twoje wiadomości będą również subskrybowane — tu nie ma wzajemności.

### Aby przerwać subskrypcję:

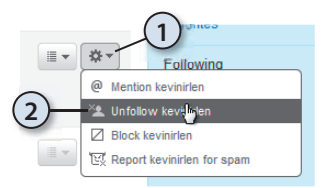

- **1.** Wyświetl listę *following*, kliknij przycisk menu umieszczony obok usuwanego kontaktu.
- **2.** Z menu wybierz polecenie *Unfollow*.

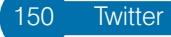

### Aby umieścić na Twitterze nową wiadomość:

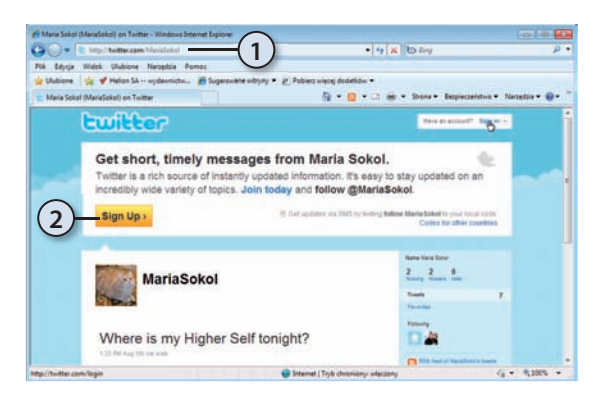

- **1.** Przejdź na stronę swoich komunikatów — dotrzesz do niej, wpisując w polu adresu przeglądarki *http://twitter.com/nazwa\_ użytkownika*.
- **2.** Kliknij łącze *Sign In*.

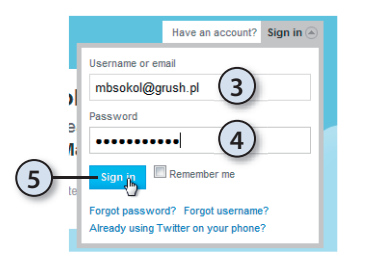

- **3.** W polu *Usernamer or email* podaj nazwę użytkownika lub adres e-mail.
- **4.** W polu *Password* wpisz hasło.
- **5.** Kliknij przycisk *Sign in*.

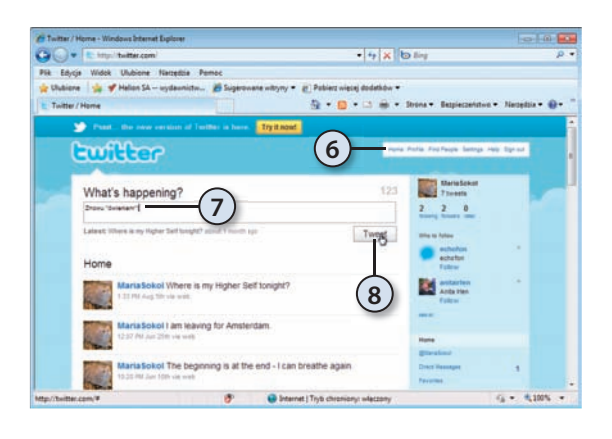

- **6.** W menu kliknij odnośnik *Home*.
- **7.** W polu tekstowym wpisz tekst wiadomości.
- **8.** Aby opublikować komunikat, kliknij przycisk *Tweet*.

### **INTERNET**

### Poznaj internet... i zakochaj sie w możliwniciach sięci WWWI

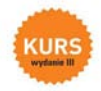

Internet już tak zadomowił się w naszym świecie, że czesto trudno dać sobie bez niego radę - nawet przy najprostszych czynnościach. Ot. weżny chodby codzienna komunikacje z rodzina i przyjaciółmi. Owczem, istnieją telefony, ale już zdiecja łatwiej przesłać poczta elektroniczna. Ze starymi znajomymi najlepiej umówić się przez portal społecznościowy, nową pralkę (a także opinie o niej) znależć w sklepie internetowym - i dokonać jej zakupu najtaniej dzięki porównywarce cen. Jak opanować to wszystko w mgnleniu oka i cieszył się swobodnym dostępem do milionów wiadomości oraz usług w wirtualnej rzeczywistości?

Książka "Internet. Kurs" szybko i łagodnie wprowadzi Cię w świat sieci WWW, wyjaśniając wszystkie podstawowe pojęcia i problemy, prowadząc za rękę przy poznawaniu kolejnych narzędzi i wskazując najważniejsze programy. Dzięki niej bez kłopotu zaczniesz używać przeglądarek i wyszukiwarek, a życie bez poczty e-mail stanie się w ogóle nie do pomyślenia. W mię znajdziesz wszystkie potrzebne Ci Informacie. Docenisz wypode internetowych spotkań z ludźmi oraz zakupów, nauczysz się chronić przed wirtualnymi zagrożeniami, a może nawet założysz własna strone WWW

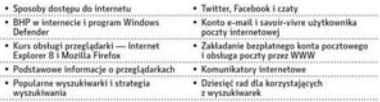

· Tworzenie stron WWW

### Szybko, sprawnie i bez nerwów - zapraszamy do globalnej sięci!

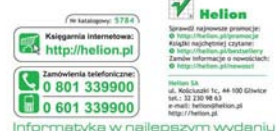

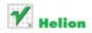

Sprawdž najmowsze promocje artism addressment Kristki najchętniej czytane & Local Unadian al-bastsellery Zamów Informacie o novościach: **Burling, ad homework** 

**Hallan Di** ul. Kolckazki 1c, 44-100 Eliwice tel - 12 230 98 63 e-mail: heliondihekion.pl here / / Partins of

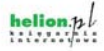

Cena: 37,90 zł

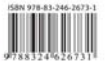